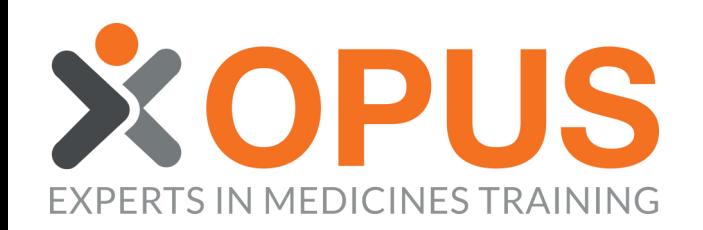

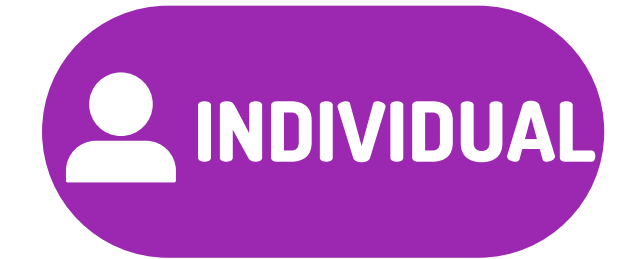

## **BEGINNER'S GUIDE TO ALLOCATING TRAINING TO AN INDIVIDUAL MEMBER**

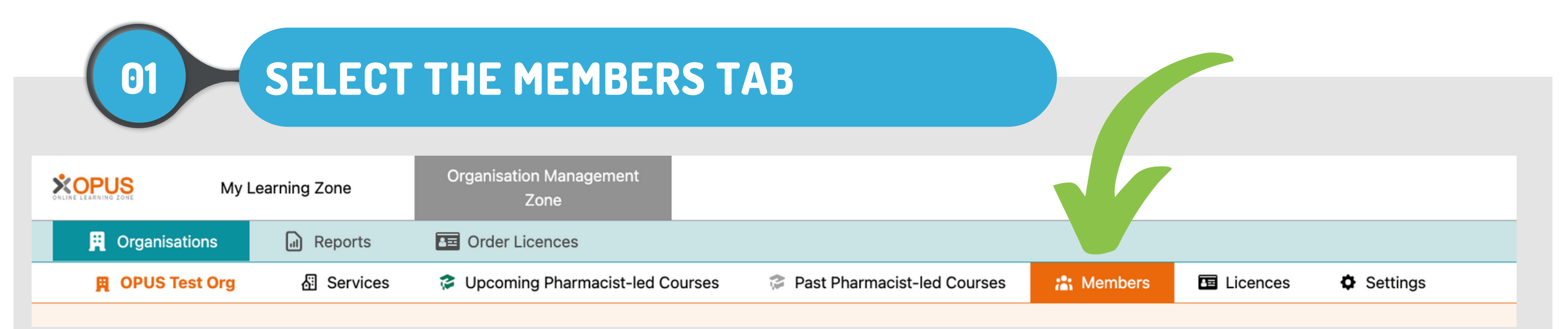

## FIND THE MEMBER YOU WISH TO **ALLOCATE TRAINING TO**

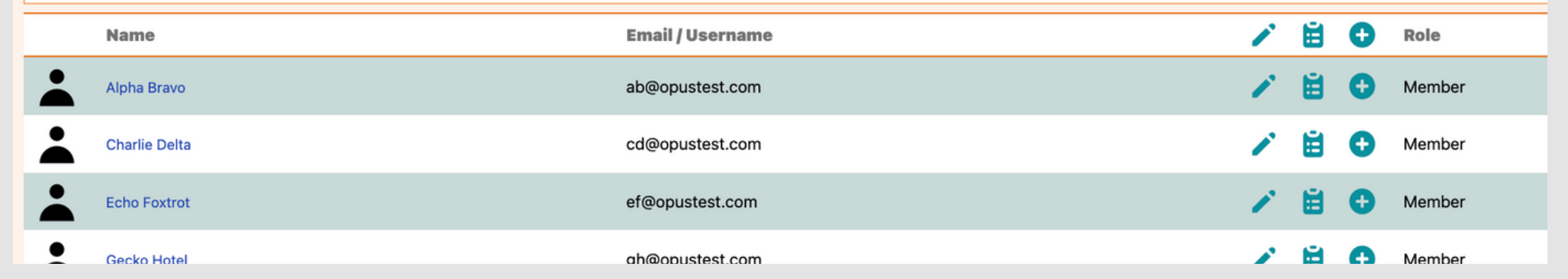

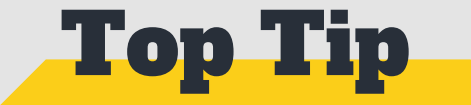

**Select 'Filter' to search Members by name, email.** courses completed, or role.

 $\div$ 

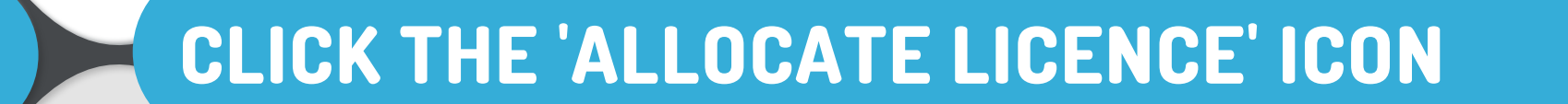

03

02

**∕ ⊟ ⊙** Role

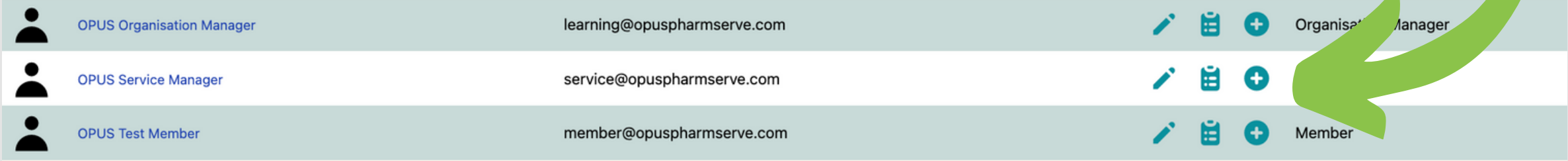

## **TYPE OR SCROLL TO FIND THE COURSE** TITLE YOU WANT TO ALLOCATE

## Allocating a OPUS Test Org licence to: OPUS Service Manager

Assign from OPUS Test Org's licence pool.

04

**Course Title** 

Buccal Midazolam & Epilepsy Online Interactive Distance Learning Workbook

Advanced Distance Learning Workbook for Adult Services

Safe Handling of Medicines for (Foundation) for Care Homes (E-learning)

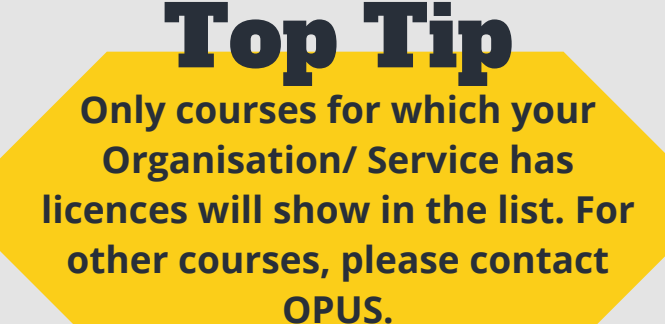

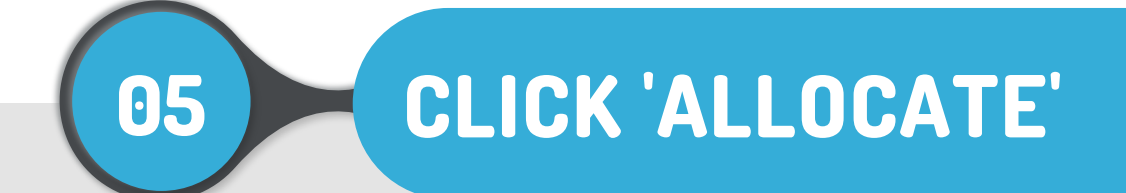

Allocating a OPUS Test Org licence to: OPUS Service Manager

Assign from OPUS Test Org's licence pool.

**Course Title** 

Advanced Distance Learning Workbook for Adult Services

**Allocate Licence** Cancel